## **Gamme Oxygen Comment réinitialiser mon ARCHOS 50 Oxygen ?**

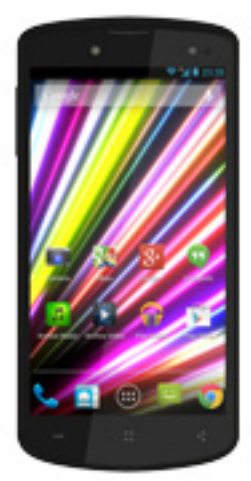

**Nous recommandons cette méthode pour tous les appareils bloqués, qui ne démarrent pas ou présentant d'autres problèmes de logiciel. Cette opération vous permet de formater votre appareil en effaçant complètement la mémoire interne. De ce fait, toutes vos données seront effacées et aucun retour arrière ne sera possible. Nous vous invitons à sauvegarder vos données au préalable si cela est faisable. Il est également nécessaire que la batterie soit suffisamment chargée avant de tenter la réinitialisation.**

- 1. Si vous parvenez à accéder à l'interface Android™
	- a. Sélectionnez l'application Paramètres puis Sauvegarder et réinitialiser > Restaurer aux valeurs d'usine
	- b. Pour supprimer la musique, les photos et les autres données utilisateur, vous devez effacer la mémoire interne. Cochez "Effacer le stockage téléphone"
	- c. Sélectionnez "Réinitialiser le téléphone" puis confirmez
- 2. Si vous ne pouvez pas accéder à l'interface Android™
	- a. Eteignez le téléphone
	- b. Maintenez le bouton Volume + puis appuyez sur le bouton ON/OFF jusqu'à ce que le téléphone démarre
	- c. Dans le menu de sélection qui apparait, appuyez sur le bouton Volume + pour naviguer jusqu'à "Recovery mode" et validez avec ON/OFF
	- d. Une fois que le robot vert Android apparait, appuyez sur le bouton Menu<sup>"</sup>

Page 1 / 2

**(c) 2024 ARCHOS <noreply@archos.com> | 2024-05-18 21:49**

[URL: http://faq.archos.com//index.php?action=artikel&cat=32&id=115&artlang=fr](http://faq.archos.com//index.php?action=artikel&cat=32&id=115&artlang=fr)

## **Gamme Oxygen**

**Utilisez les boutons de volume pour naviguer et validez avec Home**   $\dddot{ }$ 

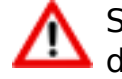

Si vous n'êtes pas parvenu au menu de restauration, veuillez recommencer depuis le début

- a. Sélectionnez "Wipe data/factory reset" et validez pour restaurer aux valeurs d'usine
- b. Sélectionnez "Yes -- delete all user data" et validez pour supprimer toutes les données utilisateur
- c. Sélectionnez "Reboot system now" et validez pour redémarrer le système

Référence ID de l'article : #1116 Auteur : Admin FAQ Dernière mise à jour : 2014-09-15 11:47

> Page 2 / 2 **(c) 2024 ARCHOS <noreply@archos.com> | 2024-05-18 21:49** [URL: http://faq.archos.com//index.php?action=artikel&cat=32&id=115&artlang=fr](http://faq.archos.com//index.php?action=artikel&cat=32&id=115&artlang=fr)